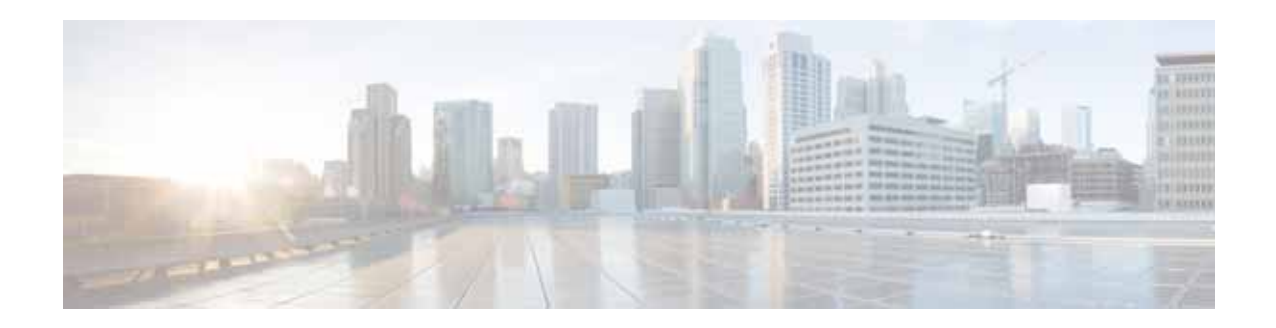

# **Cisco ENCS 5400-W Series Quick Start Guide (for WAAS 6.4.3x)**

**vWAAS for WAAS Software Version 6.4.3x March 22, 2019**

# **Contents**

This document provides an overview of the ENCS-W 5400 Series, and describes the procedures used to install ENCS-W hardware, load software, and how to power up and configure the ENCS-W device. This document contains the following sections:

- **•** [Cisco ENCS 5400-W Series](#page-0-0)
- **•** [ENCS 5400-W Models that Replace WAVE Devices](#page-6-1)
- **•** [Unpacking and Installing the ENCS 5400-W Device](#page-6-0)
- **•** [Powering Up and Initializing the ENCS 5400-W Device](#page-10-0)
- **•** [Configuring the ENCS 5400-W Device](#page-13-0)
- **•** [Upgrade/Downgrade Guidelines for ENCS 5400-W Devices](#page-17-0)
- **•** [Additional Cisco Documentation for the ENCS 5400-W Series](#page-18-0)
- **•** [Obtaining Documentation and Submitting a Service Request](#page-18-1)

# <span id="page-0-0"></span>**Cisco ENCS 5400-W Series**

This section contains the following topics:

- **•** [About the Cisco ENCS 5400-W Series](#page-1-0)
- **•** [vWAAS models supported on ENCS 5400-W](#page-1-1)
- **•** [Cisco NFVIS on ENCS 5400-W](#page-1-2)
- **•** [ENCS 5400-W Features and Specifications](#page-3-0)

 $\left\vert .\right\vert$   $\left\vert .\right\vert$   $\left\vert .\right\vert$   $\left\vert .\right\vert$ **CISCO** 

**Cisco Systems, Inc.** www.cisco.com

## <span id="page-1-0"></span>**About the Cisco ENCS 5400-W Series**

The Cisco Enterprise Network Compute System (ENCS) is an x86 hybrid platform for branch deployment and for hosting WAAS applications. Each model is a high-performance unit that achieves this goal by providing the infrastructure to deploy virtualized network functions while at the same time acting as a server that addresses processing, workload, and storage challenges.

## <span id="page-1-1"></span>**vWAAS models supported on ENCS 5400-W**

- **•** ENCS 5406-W—Supports vWAAS 200 and vWAAS-750.
- **•** ENCS 5408-W—Supports vWAAS-1300.
- **•** ENCS 5412-W—Supports vWAAS-2500 and vWAAS-6000-R.

Cisco NFVIS on ENCS 5400-W

## <span id="page-1-2"></span>**Cisco NFVIS on ENCS 5400-W**

This section contains the following topics:

- **•** [Upgrading to Cisco NFVIS 3.9.1](#page-1-3)
- **•** [Upgrading to Cisco NFVIS 3.10.1](#page-2-0)

### <span id="page-1-3"></span>**Upgrading to Cisco NFVIS 3.9.1**

If you need to upgrade to NFVIS 3.9.1, please the "Upgrading to Cisco NFVIS 3.9.1" section in the *[Cisco Virtual Wide Area Application Services Installation and Configuration Guide](http://www.cisco.com/c/en/us/support/routers/virtual-wide-area-application-services-vwaas/products-installation-and-configuration-guides-list.html)*.

Cisco NFVIS 3.9.1 contains the following specifications:

- **•** Linux distribution CentOS—Version 7.4
- **•** Kernel version—3.10.0-693.11.1.1.el7.x86\_64
- **•** Libvirt version—3.2.0
- **•** OVS version—2.5.2
- **•** QEMU version—1.5.3

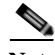

**Note** ENCS 5400-W with Cisco NFVIS is designed as a simple, low-touch device for WAAS and vWAAS. Therefore, the hypervisor is hidden, and there is no need to load other VNFs onto an ENCS-W device. This is the case whether or not you use the CIMC console with an ENCS-W device.

#### **Before you begin, consider these upgrade guidelines:**

**•** Cisco Enterprise NFVIS 3.9.1 is supported for vWAAS for WAAS 6.4.3 and later.

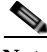

**Note** If you are running nfvis-371-waas-641a or 641b on an ENCS 5400-W device—Before upgrading NFVIS, upgrade to WAAS Version 6.4.3. For more information on Cisco NFVIS and ENCS 5400-W devices, see the chapter "Cisco vWAAS on Cisco ENCS 5400-W Series" in the *[Cisco Virtual Wide Area](http://www.cisco.com/c/en/us/support/routers/virtual-wide-area-application-services-vwaas/products-installation-and-configuration-guides-list.html)  [Application Services Installation and Configuration Guide](http://www.cisco.com/c/en/us/support/routers/virtual-wide-area-application-services-vwaas/products-installation-and-configuration-guides-list.html)*.

<span id="page-2-1"></span>[Table 1](#page-2-1) shows the supported upgrade paths for NFVIS 3.9.1.

| <b>Current NFVIS Version</b>   Upgrade Path |                             |
|---------------------------------------------|-----------------------------|
| 3.7.1                                       | 1. Upgrade to NFVIS 3.8.1   |
|                                             | 2. Upgrade to NFVIS 3.9.1   |
| 3.8.1                                       | • Upgrade directly to 3.9.1 |

*Table 1 Upgrade Paths for Cisco NFVIS 3.9.1*

- **•** *After you upgrade your system from NFVIS 3.7.1 to NFVIS 3.8.1*—NFVIS 3.8.1 automatically upgrades CIMC and BIOS for the ENCS 5400-W platform:
	- **–** CIMC for NFVIS 3.8.1 is automatically upgraded to CIMC Version 3.2.4
	- **–** BIOS for NFVIS 3.8.1 is automatically upgraded to BIOS Version 2.5
- **•** *After you upgrade your system from NFVIS 3.8.1 to NFVIS 3.9.1*—NFVIS 3.9.1 automatically upgrades CIMC and BIOS for the ENCS 5400-W platform.
	- **–** CIMC for NFVIS 3.9.1 is automatically upgraded to CIMC Version 3.2.6
	- **–** BIOS for NFVIS 3.9.1 is automatically upgraded to BIOS Version 2.6
- **•** Each upgrade may take about 90 minutes. Do not interrupt the upgrade process.

For the procedure for upgrading to Cisco Enterprise NFVIS 3.9.1, see the *[Cisco Enterprise Network](https://www.cisco.com/c/en/us/td/docs/routers/nfvis/config/3-9-1/nfvis-config-guide-3-9-1.html)  [Function Virtualization Infrastructure Software Configuration Guide, Release 3.9.1](https://www.cisco.com/c/en/us/td/docs/routers/nfvis/config/3-9-1/nfvis-config-guide-3-9-1.html)*.

### <span id="page-2-0"></span>**Upgrading to Cisco NFVIS 3.10.1**

### **Before you begin, consider these upgrade guidelines:**

**•** Cisco Enterprise NFVIS 3.10.1 is supported for vWAAS for WAAS 6.4.3a and later.

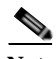

I

Note If you are running nfvis-371-waas-641a or 641b on an ENCS 5400-W device—Before upgrading NFVIS, upgrade to WAAS Version 6.4.3. For more information on Cisco NFVIS and ENCS 5400-W devices, see the chapter "Cisco vWAAS on Cisco ENCS 5400-W Series" in the *[Cisco Virtual Wide Area](http://www.cisco.com/c/en/us/support/routers/virtual-wide-area-application-services-vwaas/products-installation-and-configuration-guides-list.html)  [Application Services Installation and Configuration Guide](http://www.cisco.com/c/en/us/support/routers/virtual-wide-area-application-services-vwaas/products-installation-and-configuration-guides-list.html)*.

<span id="page-2-2"></span>• [Table 2](#page-2-2) shows the supported upgrade paths for NFVIS 3.10.1.

| <b>Current NFVIS Version</b><br><b>Upgrade Path</b> |                                         |  |
|-----------------------------------------------------|-----------------------------------------|--|
| 3.7.1                                               | 1. Upgrade to NFVIS 3.8.1               |  |
|                                                     | Upgrade to NFVIS 3.9.1<br>2.            |  |
|                                                     | Upgrade to NFVIS 3.10.1<br>3.           |  |
| 3.8.1                                               | Upgrade directly to 3.10.1              |  |
| 3.9.1                                               | Upgrade directly to 3.10.1<br>$\bullet$ |  |

*Table 2 Upgrade Paths for Cisco NFVIS 3.10.1*

- **•** *After you upgrade your system from NFVIS 3.7.1 to NFVIS 3.8.1*—NFVIS 3.8.1 automatically upgrades CIMC and BIOS for the ENCS 5400-W platform:
	- **–** CIMC for NFVIS 3.8.1 is automatically upgraded to CIMC Version 3.2.4
	- **–** BIOS for NFVIS 3.8.1 is automatically upgraded to BIOS Version 2.5
- **•** *After you upgrade your system from NFVIS 3.8.1 to NFVIS 3.9.1*—NFVIS 3.9.1 automatically upgrades CIMC and BIOS for the ENCS 5400-W platform.
	- **–** CIMC for NFVIS 3.9.1 is automatically upgraded to CIMC Version 3.2.6
	- **–** BIOS for NFVIS 3.9.1 is automatically upgraded to BIOS Version 2.6
- **•** *After you upgrade your system from NFVIS 3.9.1 to NFVIS 3.10.1*—NFVIS 3.10.1 automatically upgrades CIMC and BIOS for the ENCS 5400-W platform or CSP 5000-W platform.
	- **–** CIMC for NFVIS 3.9.1 is automatically upgraded to CIMC Version 3.2.6
	- **–** BIOS for NFVIS 3.9.1 is automatically upgraded to BIOS Version 2.6
- **•** Each upgrade may take about 90 minutes. Do not interrupt the upgrade process.

## <span id="page-3-0"></span>**ENCS 5400-W Features and Specifications**

This section contains the following topics:

- **•** [Table 1](#page-3-1) shows ENCS CPU, memory, and disk space needed to run Cisco NFVIS.
- **•** [Table 2](#page-3-2) shows ENCS memory and disk requirements for vWAAS on ENCS with Akamai Connect, by vWAAS model.
- **•** [Figure 1](#page-4-0) shows two views of the Cisco ENCS 5400 Series hardware features. (For a more detailed view of the front panel components, see [Figure 6.](#page-10-1))
- [Table 3](#page-5-0) shows specifications that apply to all three ENCS 5400 series models.

<span id="page-3-1"></span>

*Table 1 ENCS 5400-W CPU, Memory, and Disk Space Requirements for Cisco NFVIS*

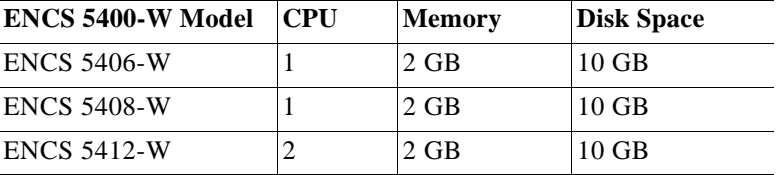

I

<span id="page-3-2"></span>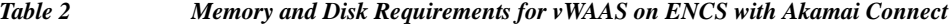

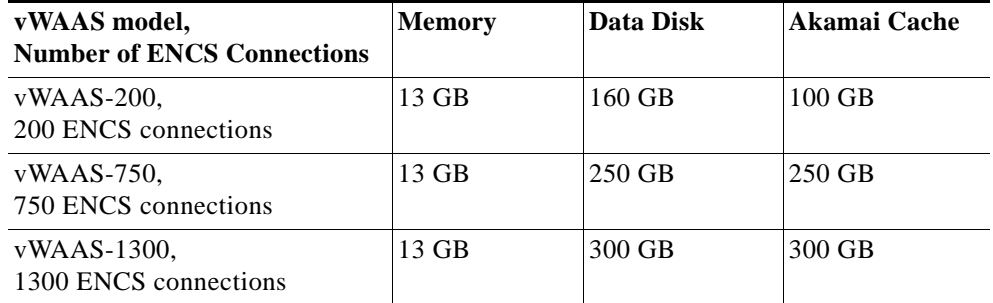

 $\mathcal{L}_{\mathcal{A}}$ 

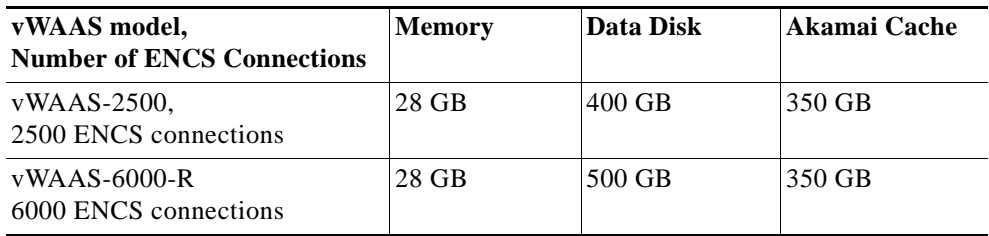

### <span id="page-4-0"></span>*Figure 1 Cisco ENCS 5400-W Series Hardware Features*

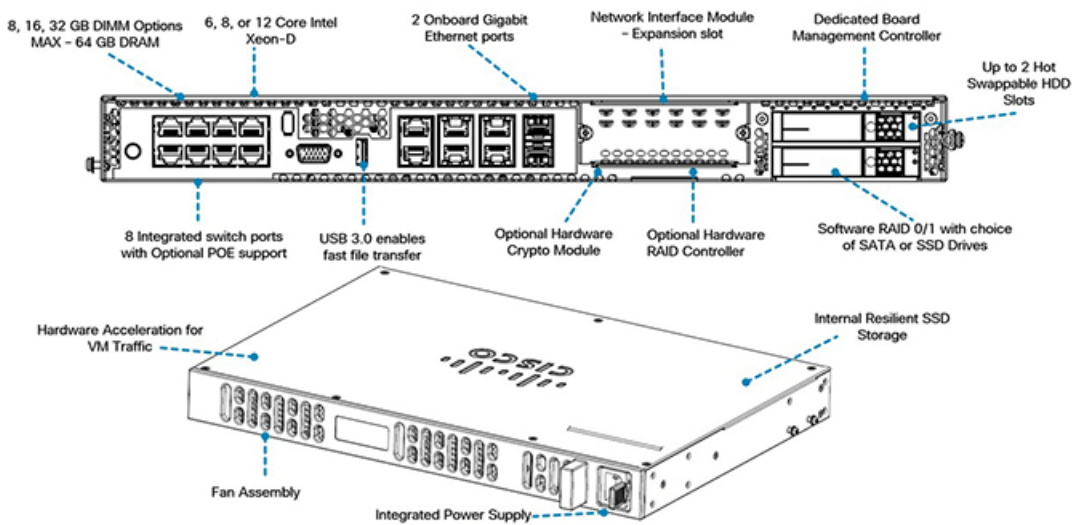

[Table 3](#page-5-0) shows ENCS 5400-W specifications.

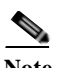

 $\overline{\phantom{a}}$ 

**Note** With the exception of the CPU capacity and the power supply unit, all other hardware features (standard, replaceable and upgradable) are common across all models.

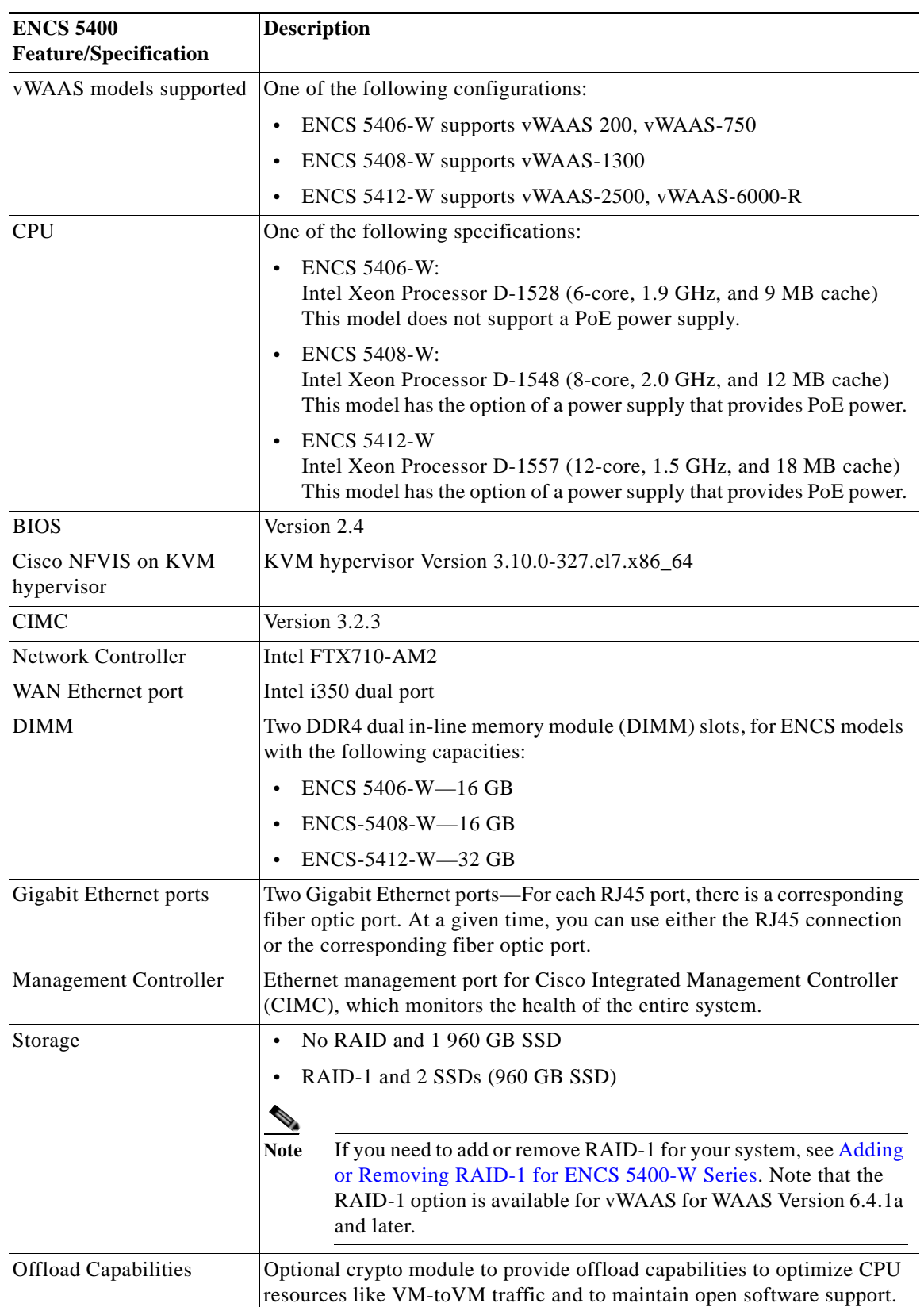

 $\mathbf l$ 

 $\mathsf I$ 

<span id="page-5-0"></span>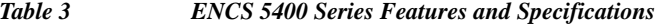

For further information, see the *[Cisco 5400 Enterprise Network Compute System Data Sheet](http://www.cisco.com/c/en/us/products/collateral/routers/5400-enterprise-network-compute-system/datasheet-c78-738512.html)*.

# <span id="page-6-1"></span>**ENCS 5400-W Models that Replace WAVE Devices**

Cisco WAVE appliances have end-of-life (EOL) and end-of-sale dates (EOS), highlighted in the *[End-of-Sale and End-of-Life Announcement for the Cisco WAVE 294, 594, 694, 7541, 7571 and 8541.](https://www.cisco.com/c/en/us/products/collateral/routers/wide-area-application-services-waas-appliances/eos-eol-notice-c51-739730.html)*

[Table 4](#page-6-3) shows the ENCS 5400-W Series models that replace the EOS/EOL WAVE models, and the supported vWAAS models for each ENCS 5400-W model.

| <b>EOS/EOL WAVE</b><br>model | <b>ENCS-W (WAAS</b><br>Appliance) options to<br>replace WAVE models | <b>Supported vWAAS</b><br><b>Models for ENCS</b><br>5400 | <b>Connection Size</b> |
|------------------------------|---------------------------------------------------------------------|----------------------------------------------------------|------------------------|
| <b>WAVE-294</b>              | <b>ENCS 5406-W</b>                                                  | vWAAS 200                                                | 200 connections        |
| WAVE-594-8G                  | <b>ENCS 5406-W</b>                                                  | $vWAAS-750$                                              | 750 connections        |
| WAVE-594-12G                 | <b>ENCS 5408-W</b>                                                  | $vWAAS-1300$                                             | 1300 connections       |
| WAVE-694-16G                 | <b>ENCS 5412-W</b>                                                  | $vWAAS-2500$                                             | 2500 connections       |
| WAVE-694-24G                 | <b>ENCS 5412-W</b>                                                  | $vWAAS-6000-R$                                           | 6000 connections       |

<span id="page-6-3"></span>*Table 4 ENCS 5400 Series Models that Replace WAVE Devices*

For how to replace a WAVE device with an ENCS 5400-W device, see *[Cisco vWAAS Bundled Image](https://www.cisco.com/c/en/us/td/docs/app_ntwk_services/waas/waas/v641/rma-encs-nfvis/rma-encs-nfvis.html)  [Upgrade for ENCS 5400 Series, with RMA Process for Cisco EOS/EOL Devices](https://www.cisco.com/c/en/us/td/docs/app_ntwk_services/waas/waas/v641/rma-encs-nfvis/rma-encs-nfvis.html).*

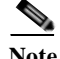

 $\mathbf I$ 

**Note** If you need to add or remove RAID-1 for your system, see [Adding or Removing RAID-1 for ENCS](#page-13-1)  [5400-W Series.](#page-13-1) Note that the RAID-1 option is available for vWAAS for WAAS Version 6.4.1a and later.

# <span id="page-6-0"></span>**Unpacking and Installing the ENCS 5400-W Device**

This section contains the following topics:

- **•** [Unpacking the ENCS 5400-W Device](#page-6-2)
- **[Installing the ENCS 5400-W Device](#page-7-0)**

## <span id="page-6-2"></span>**Unpacking the ENCS 5400-W Device**

Guidelines for unpacking the ENCS 5400-W device:

- **•** The device, accessory kit, publications, and any optional units may be shipped in more than one container. When you unpack the containers, check the packing list to ensure that you have received all the items on the list.
- **•** Only unpack the product when you are ready to install it. This will help prevent accidental damage.

**•** As shown in [Figure 2](#page-7-1), the serial number (SN), product ID (PID), version ID (VID), and Common Language Equipment Identifier (CLEI) are printed on a label on the label tray located on the server chassis or motherboard.

<span id="page-7-1"></span>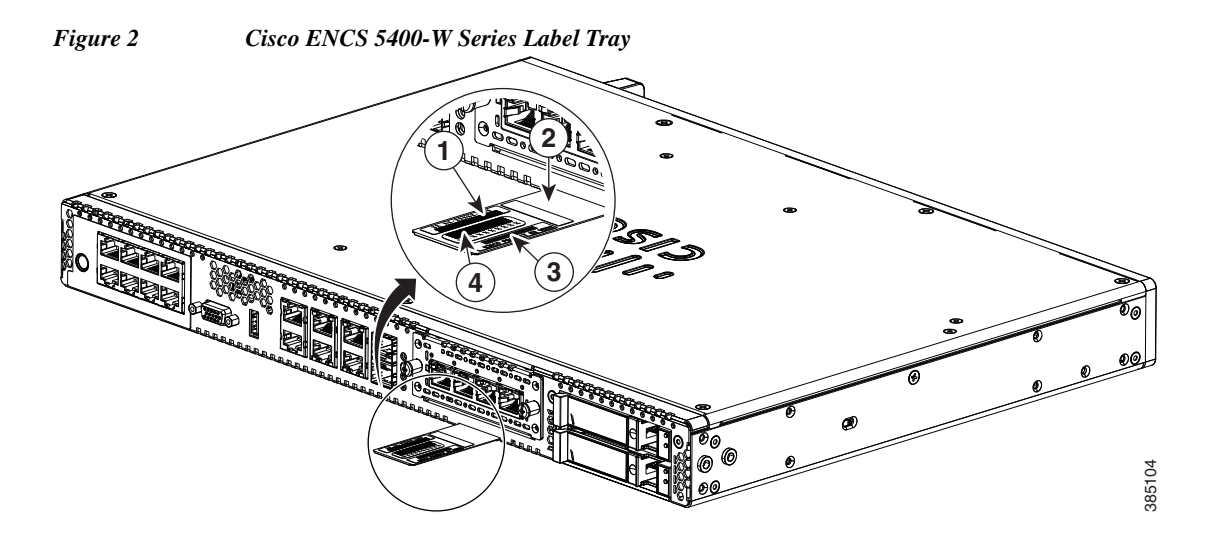

## <span id="page-7-0"></span>**Installing the ENCS 5400-W Device**

Before you begin:

- **•** If it is not already installed, the DIMMs, M.2 storage module and RAID card must be installed before rack-mounting or wall-mounting the chassis.
- **•** We recommend that you install the power supply when you have the best access to the back panel of the device; this could be before or after you mount the device.

To install the ENCS 5400-W device, follow these steps.

- **Step 1** You can rack-mount the chassis (Step 2) or wall-mount the chassis (Step 3).
- **Step 2** To rack-mount the chassis:
	- **a.** You can install the ENCS 5400-W in 19-inch (48.26-cm) racks. Use the standard brackets shipped with the router for mounting the chassis in a 19-inch EIA rack.

You can mount the device in the following ways:

**•** Front mounting—Brackets attached at the front of the chassis with the front panel facing forward ([Figure 3\)](#page-8-0).

<span id="page-8-0"></span>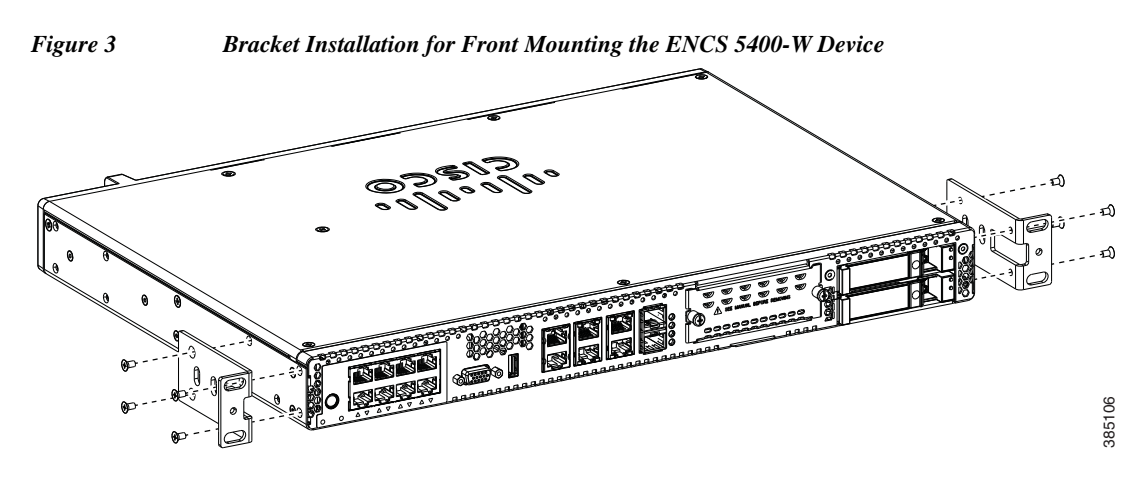

**•** Back mounting—Brackets attached at the back of the chassis with the back panel facing forward ([Figure 4\)](#page-8-1).

<span id="page-8-1"></span>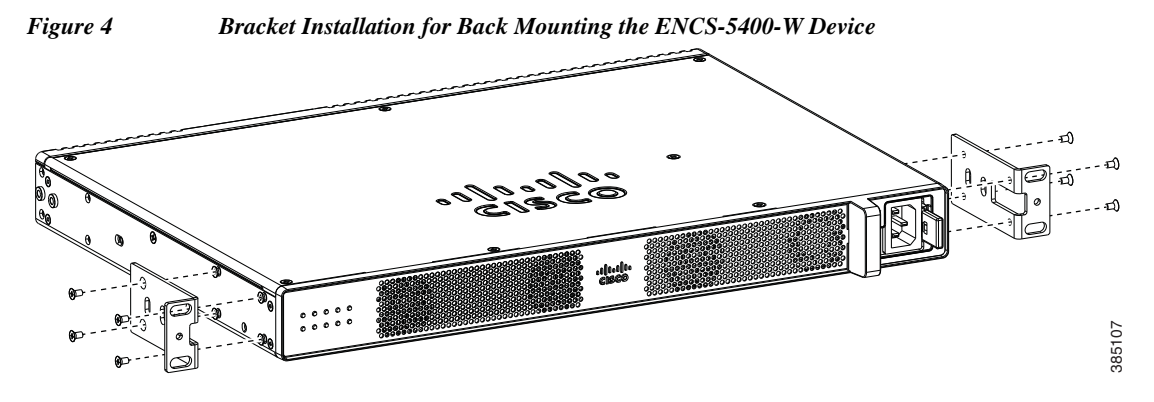

- **•** Center-front mounting—Brackets attached in the center front of the chassis with the front panel facing forward.
- **•** Center-back mounting—Brackets attached in the center back of the chassis with the back panel facing forward.
- **b.** Attach brackets to the chassis.
	- **•** Attach one mounting bracket to each side of the device. You will need four screws to attach each bracket to the device—you will need eight screws in total to attach both the brackets to the device.
	- **•** Use the screws provided along with the mounting kit to attach the screws to the device.
- **c.** Mount the device in a rack:
	- **•** After you attach the brackets to the device, install the chassis on the rack.
	- **•** You will need two screws to attach each bracket to the rack—you will need four screws in total to attach the device to the rack.
	- **•** The screws for attaching the device to the rack are not provided with the kit.

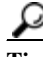

**Tip** The screw slots in the brackets are spaced to line up with every *second* pair of screw holes in the rack. When the correct screw holes are used, the small threaded holes in the brackets line up with unused screw holes in the rack. If the small holes do not line up with the rack holes, you must raise or lower the brackets to the next rack hole.

#### **Step 3** To wall-mount the device:

- **a.** As shown in [Figure 5,](#page-9-0) attach the brackets to the device using the screws and plastic spacers provided with the mounting kit. Use two screws and two plastic spaces should be used to attach each bracket to the chassis.
- **b.** Fix the router to the wall using the brackets that you attached to the device. The screws for attaching the device to the wall are not provided with the kit. Depending on the type of wall (wood, brick, stone etc), use appropriate screws to fix the device to the wall.

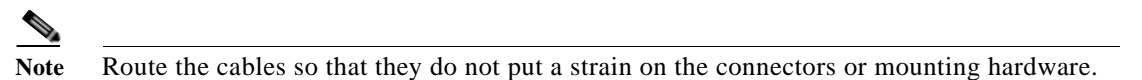

1

<span id="page-9-0"></span>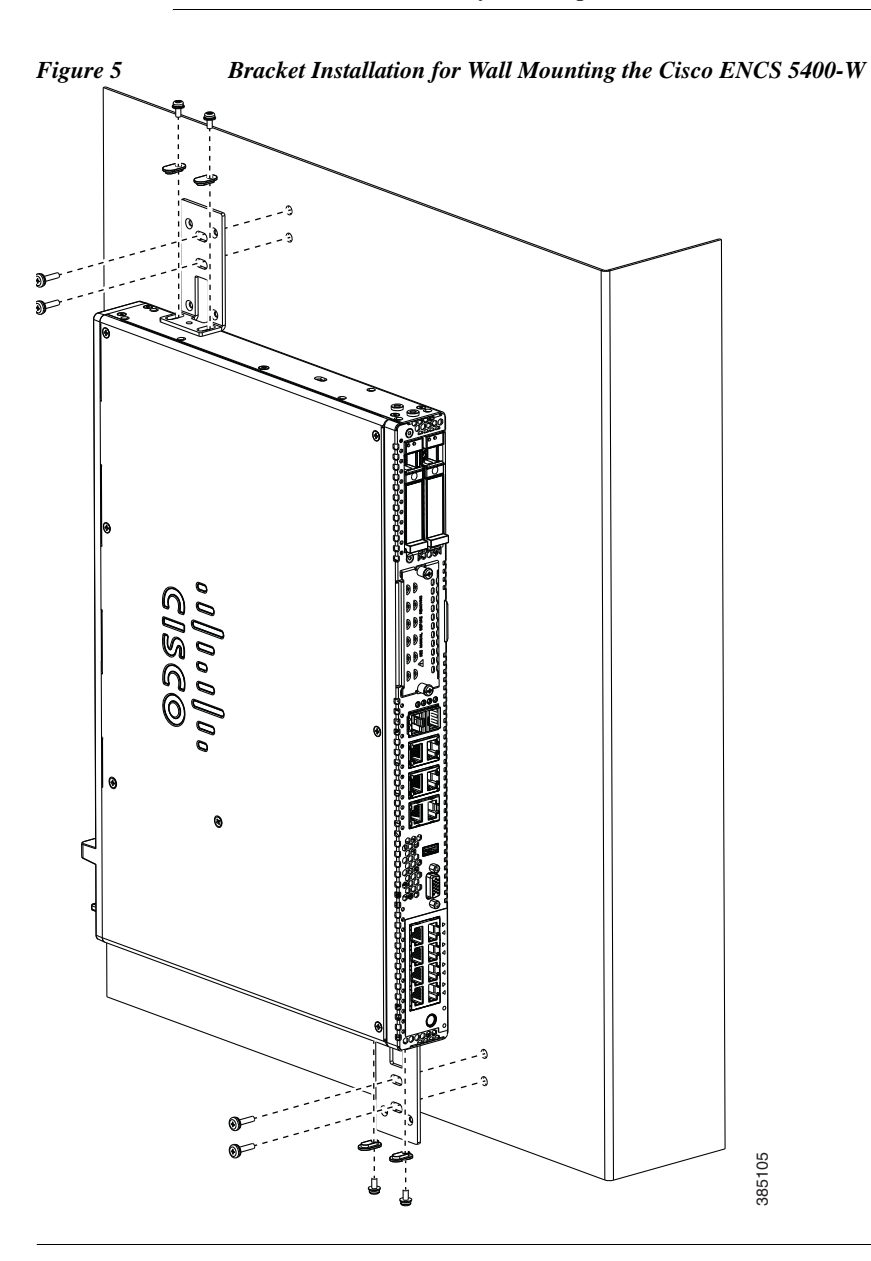

# <span id="page-10-0"></span>**Powering Up and Initializing the ENCS 5400-W Device**

This section contains the following topics:

- **•** [About the ENCS 5400-W Front Panel](#page-10-3)
- **•** [Powering Up the ENCS 5400-W Device](#page-11-0)
- **•** [Initializing the ENCS 5400-W Device](#page-12-0)

## <span id="page-10-3"></span>**About the ENCS 5400-W Front Panel**

[Figure 6](#page-10-1) shows the ENCS 5400-W front panel and [Table 5](#page-10-2) describes each numbered component.

<span id="page-10-1"></span>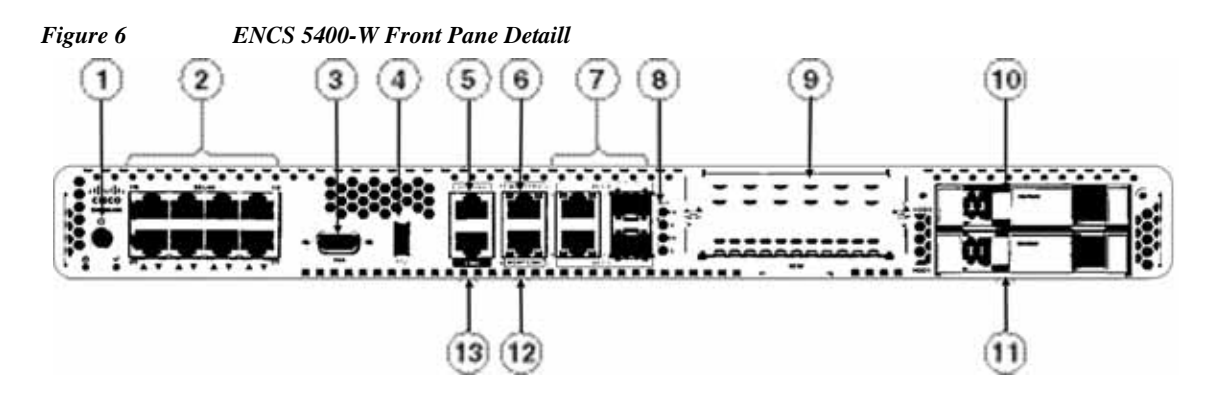

 $\Gamma$ 

<span id="page-10-2"></span>*Table 5 Components Shown in Figure 6, "ENCS-W Front Panel"*

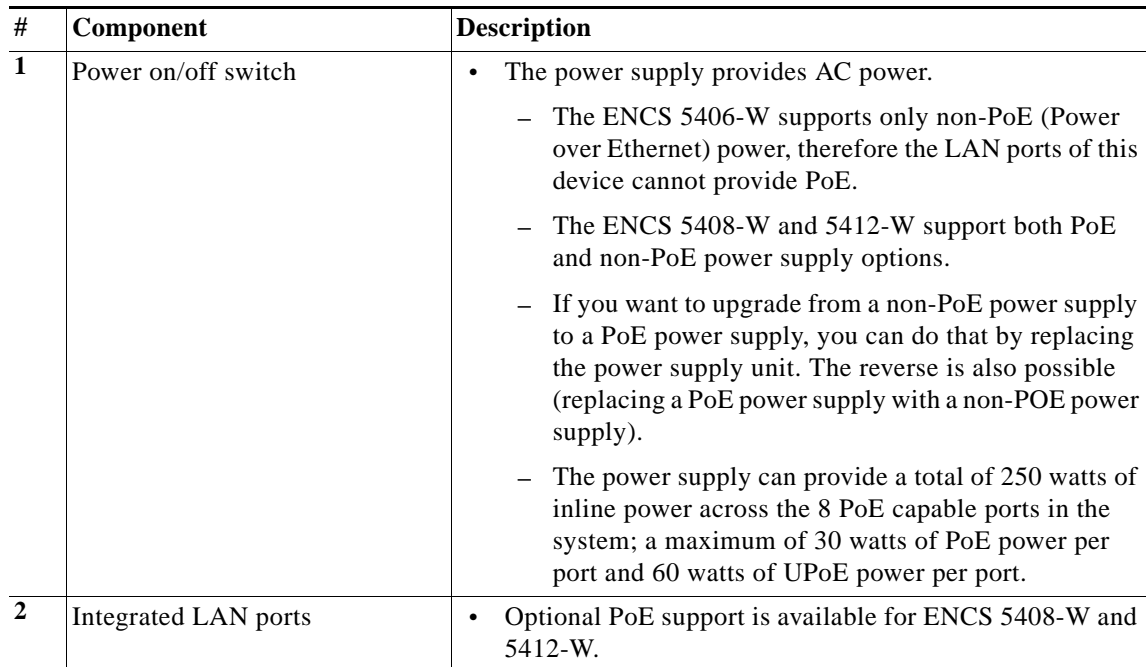

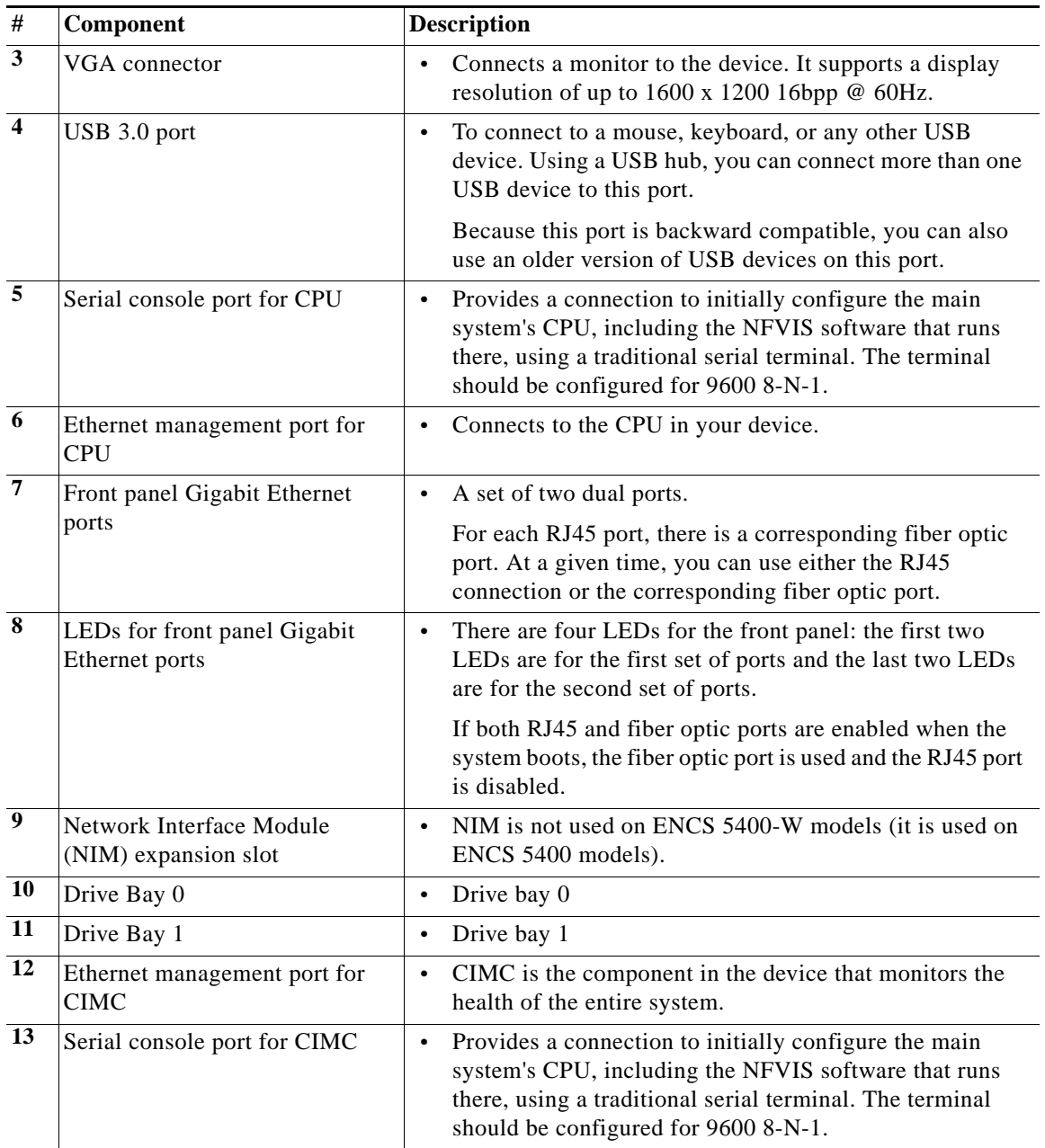

# <span id="page-11-0"></span>**Powering Up the ENCS 5400-W Device**

To power up the ENCS 5400-W device, follow these steps.

- **Step 1** Attach the power cord to the power supply unit in the ENCS 5400-W device and then attach the other end of the power cord to the grounded power outlet.
- **Step 2** Wait for approximately three minutes.
- **Step 3** Verify the power status of the system by looking at the system power status LED. The power status LED blinks in amber color during initial boot up and in solid amber when the system reaches the standby power mode.

ן

## <span id="page-12-0"></span>**Initializing the ENCS 5400-W Device**

This section contains the following topics:

- **•** [Initializing the ENCS 5400-W Device Locally](#page-12-1)
- **•** [Initializing the ENCS 5400-W Device Remotely](#page-12-2)

### <span id="page-12-1"></span>**Initializing the ENCS 5400-W Device Locally**

To perform an initial setup of the ENCS 5400-W device locally, follow these steps.

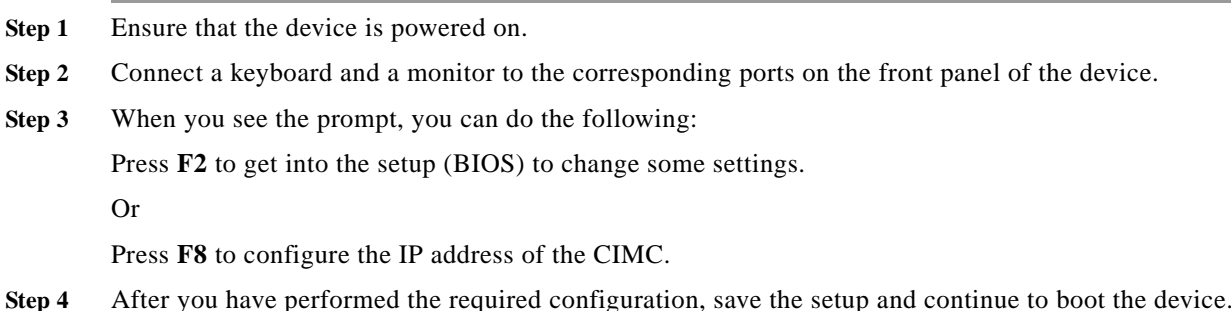

### <span id="page-12-2"></span>**Initializing the ENCS 5400-W Device Remotely**

I

To perform an initial setup of the ENCS 5400-W device remotely, follow these steps.

- **Step 1** Plug in your terminal server to the Serial CIMC port. Refer to the front of the ENCS 5400-W chassis for this port.
- **Step 2** Telnet into the console and perform the necessary configuration using corresponding commands.

You can also configure the IP address for the Ethernet CIMC port.

Consider the following guidelines about using the CIMC CLI command-line interface:

- **•** You can launch the CIMC CLI and manage the server over the network by SSH or Telnet. By default, Telnet access is disabled.
- **•** A user of the CLI will be one of three roles: admin, user (can control, cannot configure), and read-only.
- The CLI is organized into a hierarchy of command modes; higher-level modes branch into lower-level modes (such as **bios** mode branches into **advanced**, **main**, or **server-management**).
	- **–** EXEC mode is the highest-level mode.
	- **–** Use the **scope** command to move from higher-level modes to modes in the next lower level.
	- **–** Use the **exit** command to move up one level in the mode hierarchy.
	- **–** Use the **top** command to return to EXEC mode from any level.

# <span id="page-13-0"></span>**Configuring the ENCS 5400-W Device**

This section contains the following topics:

- **•** [Adding or Removing RAID-1 for ENCS 5400-W Series](#page-13-1)
- **•** [CLI Commands Used with ENCS 5400-W](#page-16-0)

#### **Before You Begin**

- **•** Verify that the specified ENCS 5400 Series chassis (ENCS 5406-W, 5408-W, or 5412-W) is already installed and powered up. For information on how to install the an ENCS 5400 Series device, see the *[Cisco 5400 Enterprise Network Compute System Hardware Installation Guide](https://www.cisco.com/c/en/us/td/docs/routers/nfvis/install/encs-hig.html)*.
- **•** If you need to add or remove RAID-1 for your system, see [Adding or Removing RAID-1 for ENCS](#page-13-1)  [5400-W Series.](#page-13-1) Note that the RAID-1 option is available for vWAAS for WAAS Version 6.4.1a and later.

## <span id="page-13-1"></span>**Adding or Removing RAID-1 for ENCS 5400-W Series**

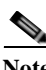

**Note** The RAID-1 option is available for vWAAS for WAAS Version 6.4.1a and later.

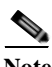

**Note** Do not swap or replace a drive used by another ENCS system without reformatting it beforehand.

This section contains the following topics:

- **•** [Migrating Equipment from No RAID and 1 SSD to RAID-1 and 2 SSDs](#page-13-2)
- **•** [Migrating Equipment from RAID-1 and 2 SSDs to No RAID and 1 SSD](#page-15-0)

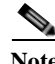

**Note** For further information on RAID and the ENCS 5400 Series, see the *[Cisco 5400 Enterprise Network](https://www.cisco.com/c/en/us/td/docs/routers/nfvis/install/encs-hig.html)  [Compute System Hardware Installation Guide](https://www.cisco.com/c/en/us/td/docs/routers/nfvis/install/encs-hig.html)*.

### <span id="page-13-2"></span>**Migrating Equipment from No RAID and 1 SSD to RAID-1 and 2 SSDs**

This section contains two topics:

- **•** [Before You Begin](#page-13-3)
- **•** [Procedure for Creating the Virtual Disk](#page-14-0)

### <span id="page-13-3"></span>**Before You Begin**

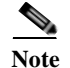

**Note** The RAID-1 option is available for vWAAS for WAAS Version 6.4.1a and later.

- **•** Verify that the supported RAID card has been inserted into the ENCS device.
- **•** Verify that each slot has an SSD inserted; the SSD is used to perform RAID-1 configuration.
- **•** Before creating the virtual disk, both drives must be in **Unconfigured Good** state. If drive is in other status, use the CIMC Web GUI or CLI and do the following:

### *If disk is in JBOD state:*

- **a.** Navigate to **Storage** tab > **Physical Drive Info** tab.
- **b.** In the Actions area, choose **Set State as Unconfigured Good**.
- **c.** Confirm that disk is in Unconfigured Good state.

*If disk is in Foreign Config state:*

- **a.** Navigate to **Storage** tab > **Controller Info** tab.
- **b.** In the Actions area, choose **Clear Foreign Config**.
- **c.** In the Actions area, choose **Unconfigured Good**.
- **d.** Confirm that disk is in Unconfigured Good state.

### <span id="page-14-0"></span>**Procedure for Creating the Virtual Disk**

 $\Gamma$ 

**•**

To create the virtual disk, follow these steps:

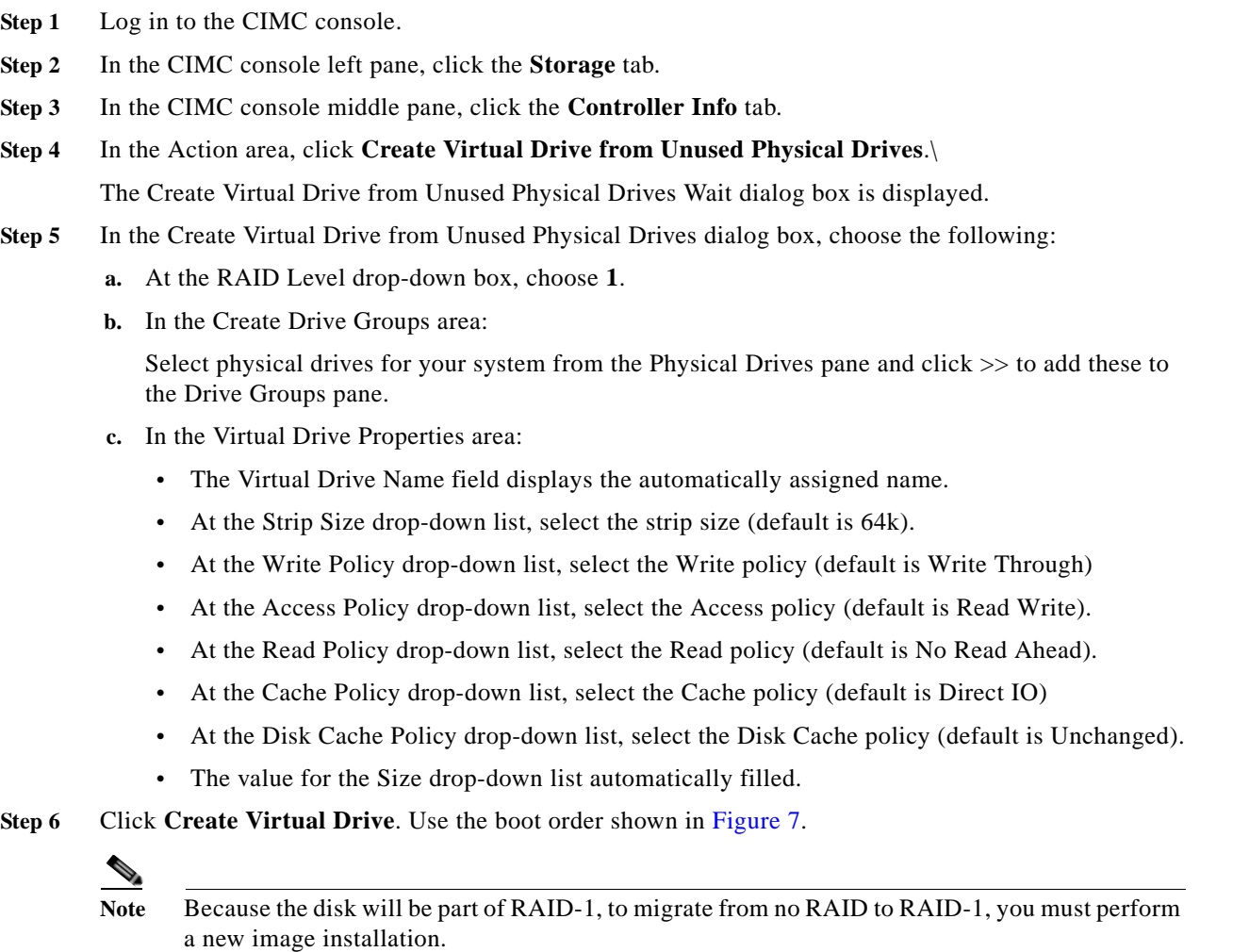

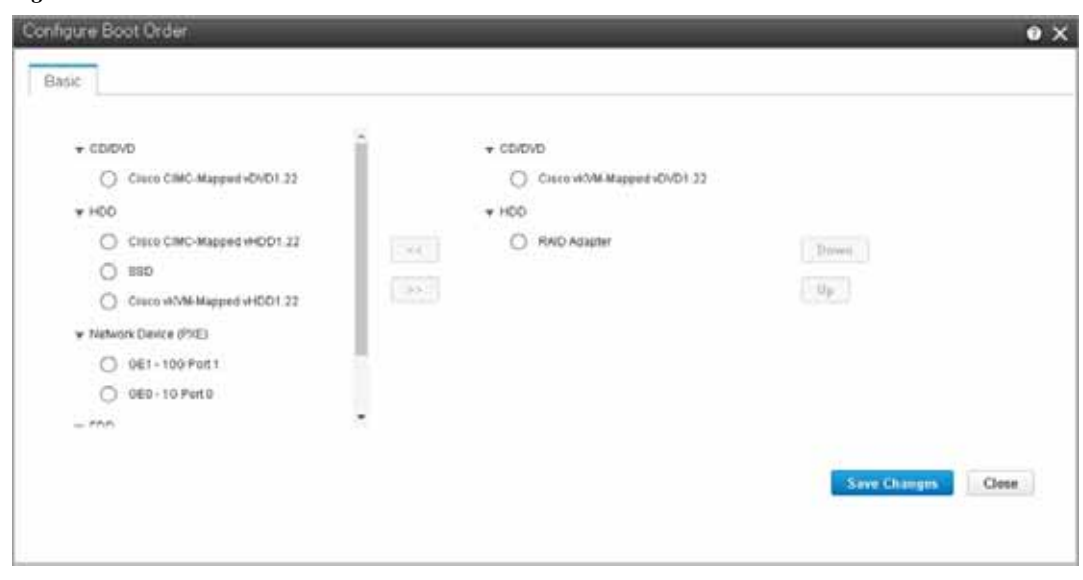

#### <span id="page-15-1"></span>*Figure 7 Create Virtual Drive Boot Order*

### <span id="page-15-0"></span>**Migrating Equipment from RAID-1 and 2 SSDs to No RAID and 1 SSD**

**Note** The RAID-1 option is available for vWAAS for WAAS Version 6.4.1a and later.

#### **Before You Begin**

- **•** Verify that the RAID card has been removed from the ENCS, and that the SSD is in Slot 1 alone.
- **•** You must wait for the disk to be completely shut down before you physically remove the disk from the WAE. When the RAID removal process is complete, WAAS generates a disk failure alarm and trap. In addition, a syslog error message is logged.
- If the removal event occurs while the RAID array is in the rebuild process, the RAID removal process may take up to 1 minute to complete. The duration of this process depends on the size of the disk.

If you administratively shut down the disk during the RAID rebuild process, a RAID rebuild abort alarm is generated instead.

To remove a RAID-1 disk, follow these steps:

- **Step 1** Remove the RAID card. Verify that the device is completely shut down before you remove the RAID card from the device.
- **Step 2** Replace the RAID card with one disk in Slot 1 alone.

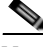

**Note** After removing the RAID card and replacing it with one disk on Slot 1 alone,you must perform a new image installation.

Ι

**Step 3** When the RAID removal process is complete, WAAS generates a disk failure alarm and trap. In addition, a syslog error message is logged.

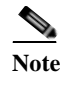

**Note** We recommend that you disable the **disk error-handling reload** option if it is enabled because it is not necessary to power down the system to remove a disk.

**Step 4** After migration, verify that boot order is as shown in [Figure 8.](#page-16-1)

<span id="page-16-1"></span>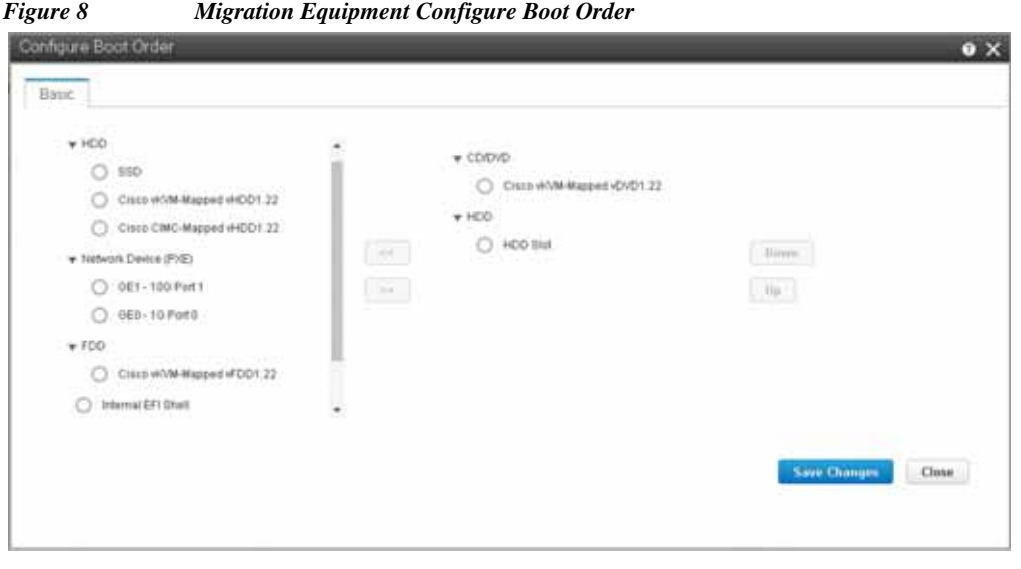

## <span id="page-16-0"></span>**CLI Commands Used with ENCS 5400-W**

 $\overline{\phantom{a}}$ 

[Table 6](#page-17-1) shows the CLI commands used to display information about vWAAS on ENCS. For an overview of CIMC CLI commands, see [Initializing the ENCS 5400-W Device Remotely](#page-12-2).

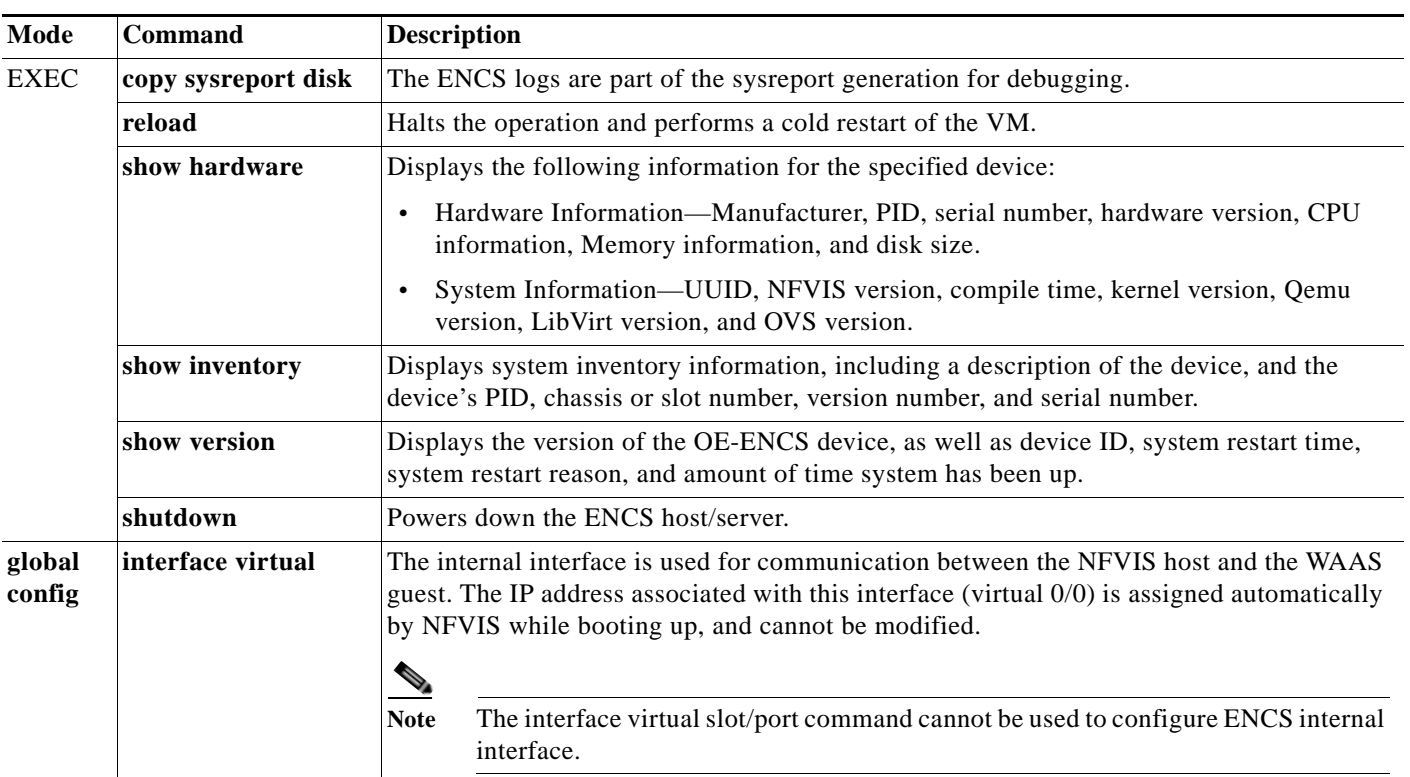

#### <span id="page-17-1"></span>*Table 6 CLI Commands Used with vWAAS with NFVIS on ENCS*

# <span id="page-17-0"></span>**Upgrade/Downgrade Guidelines for ENCS 5400-W Devices**

Consider the following for upgrading or downgrading a WAAS device on ENCS:

- **•** You can use the WAAS Central Manager or the CLI to upgrade a WAAS device on ENCS to WAAS Version 6.4.1.
- **•** You can use the Central Manager to upgrade from the device level and the device group level. To use the Central Manager to upgrade a WAAS device or vWAAS on ENCS:
	- **1.** Telnet to the vWAAS device.
	- **2.** Update the Central Manager IP address.
	- **3.** Login to the Central Manager.
- **•** You cannot downgrade a WAAS device on ENCS to a version earlier than WAAS Version 6.4.1.

If you try to downgrade a WAAS device on ENCS to a version earlier than WAAS Version 6.4.1, the WAAS Central Manager displays the following warning message:

### **Device Group has unsupported devices** *ENCS-DeviceName* **to the selected version. The image installation will not be applied on such devices.**

**Do you still want to proceed with the downgrade?**

**•** The Central Manager supports upgrade and downgrade of all *applicable* device types in a device group.

For example, if you are downgrading a device group that has a physical WAE, a virtual WAE, and an ENCS platform to a version earlier than WAAS Version 6.4.1, the Central Manager will initiate the downgrade process only for the physical and virtual WAEs, but not for the ENCS platform.

# <span id="page-18-0"></span>**Additional Cisco Documentation for the ENCS 5400-W Series**

[Table 7](#page-18-2) provides additional Cisco documentation for topics included in this document.

| <b>Topic</b>                                                                | <b>Documents</b>                                                                                             |  |
|-----------------------------------------------------------------------------|----------------------------------------------------------------------------------------------------|--|
| Cisco ENCS 5400 Series                                                      | Cisco 5400 Enterprise Network Compute System Data Sheet<br>٠                                                 |  |
| Installing an ENCS 5400 Series<br>device                                    | Cisco 5400 Enterprise Network Compute System Hardware<br>٠<br><b>Installation Guide.</b>                     |  |
| Cisco WAVE appliances:<br>End-of-life (EOL) and end-of-sale<br>(EOS) dates. | End-of-Sale and End-of-Life Announcement for the Cisco<br>٠<br>WAVE 294, 594, 694, 7541, 7571 and 8541       |  |
| Cisco Enterprise NFV<br>and Cisco NFVIS                                     | Cisco Enterprise Network Functions Virtualization<br>٠<br><b>Infrastructure Software Configuration Guide</b> |  |
|                                                                             | Cisco Enterprise Network Functions Virtualization (NFV)<br>٠<br>Infrastructure Software Data Sheet.          |  |
|                                                                             | Cisco Intelligent WAN - An SD-WAN Solution<br>٠                                                              |  |
| <b>WAAS</b>                                                                 | Cisco Wide Area Application Services Configuration Guide<br>٠                                                |  |
|                                                                             | Cisco Wide Area Application Services Command Reference<br>٠                                                  |  |
| <b>vWAAS</b>                                                                | Cisco Virtual Wide Area Application Services Installation and<br>٠<br><b>Configuration Guide</b>             |  |
| <b>vWAAS</b> in NFIVS                                                       | Cisco Virtual Wide Area Application Services Installation and<br>٠<br><b>Configuration Guide</b>             |  |

<span id="page-18-2"></span>*Table 7 Additional Cisco Documentation for ENCS 5400-W Devices*

# <span id="page-18-1"></span>**Obtaining Documentation and Submitting a Service Request**

For information on obtaining documentation, submitting a service request, and gathering additional information, see the monthly *What's New in Cisco Product Documentation*, which also lists all new and revised Cisco technical documentation, at:

<http://www.cisco.com/en/US/docs/general/whatsnew/whatsnew.html>

 $\mathbf I$ 

Subscribe to the *What's New in Cisco Product Documentation* as a Really Simple Syndication (RSS) feed and set content to be delivered directly to your desktop using a reader application. The RSS feeds are a free service and Cisco currently supports RSS Version 2.0.

This document is to be used in conjunction with the documents listed in the ["Additional Cisco Documentation for the ENCS 5400-W Series"](#page-18-0) section.

Cisco and the Cisco logo are trademarks or registered trademarks of Cisco and/or its affiliates in the U.S. and other countries. To view a list of Cisco trademarks, go to this URL[: www.cisco.com/go/trademarks.](https://www.cisco.com/go/trademarks) Third-party trademarks mentioned are the property of their respective owners. The use of the word partner does not imply a partnership relationship between Cisco and any other company. (1721R)

Any Internet Protocol (IP) addresses used in this document are not intended to be actual addresses. Any examples, command display output, and figures included in the document are shown for illustrative purposes only. Any use of actual IP addresses in illustrative content is unintentional and coincidental.

1

© 2019 Cisco Systems, Inc. All rights reserved.

٠